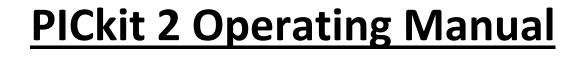

## **PIC Placement diagram**

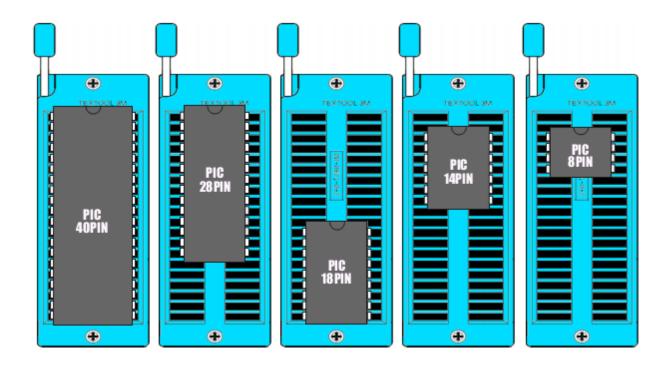

The IC should be placed in the ZIF socket as shown in the diagram.

## **Jumper setting**

• For 18/14/8 PIC the jumper is placed as shown in the below figure

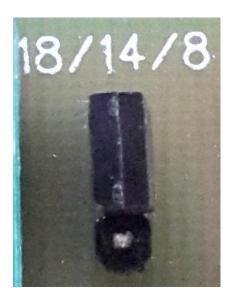

• For 40/28 PIC the jumper is placed as shown in the below figure

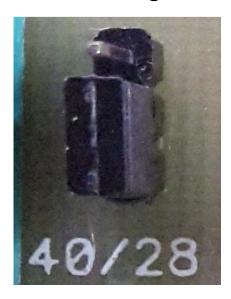

## **LED indicators**

POWER – Red LED

TARGET – Green LED

BUSY – Blue LED

## **Steps to program microcontrollers**

Prerequisite: The computer should be installed with Microchip's "PICkit 2" programmer software

- Connect the PICkit 2 programmer to an USB port of computer.
- Open the programmer software.

• Ensure that the device is detected correctly.

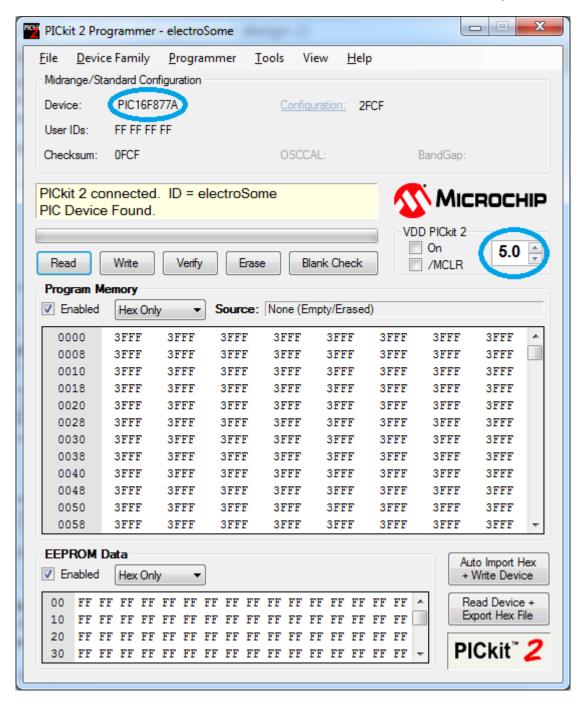

• The VDD PICkit 2 should be set at 5.0 volts or else an error dialogue will be shown.

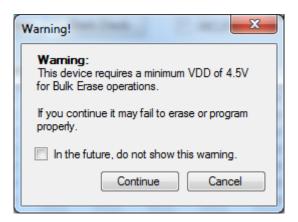

• To erase the microcontroller click on the Erase button.

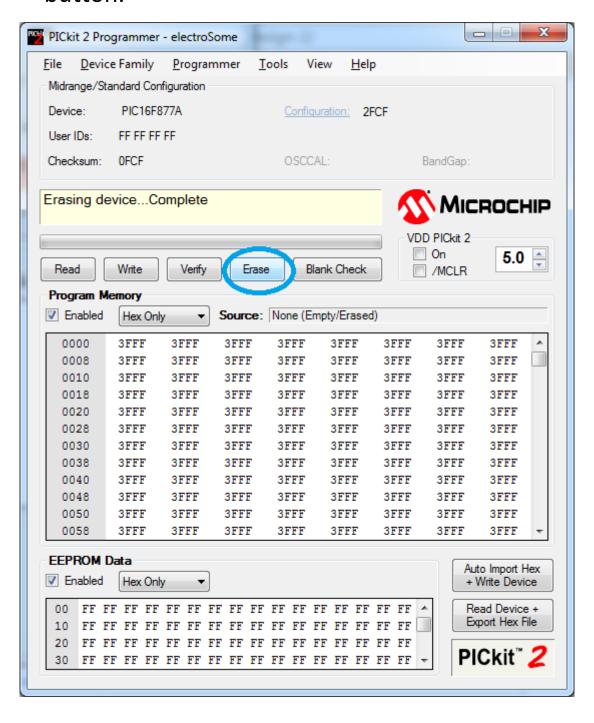

• To check whether the device is blank click the blank check button.

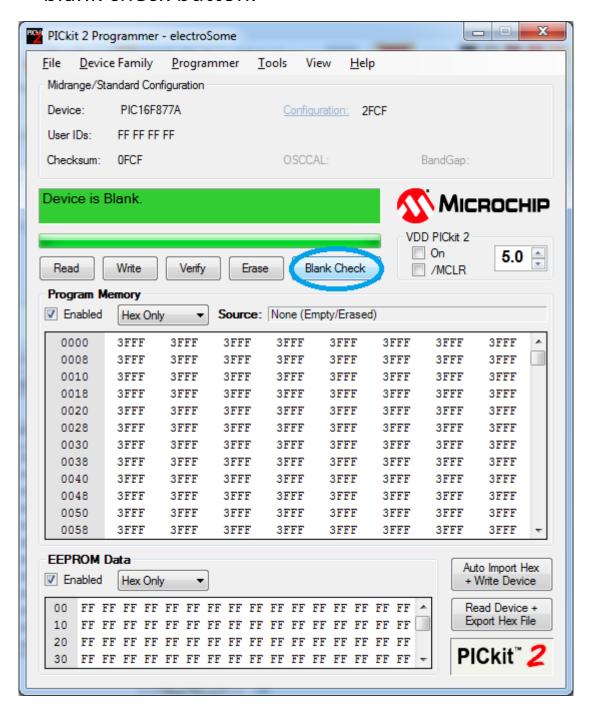

 Import the \*.hex file by clicking the option in the file menu.

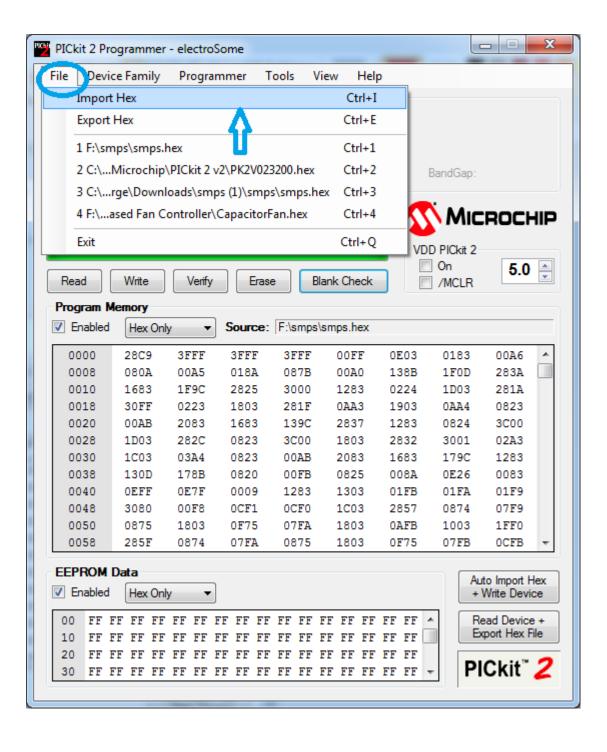

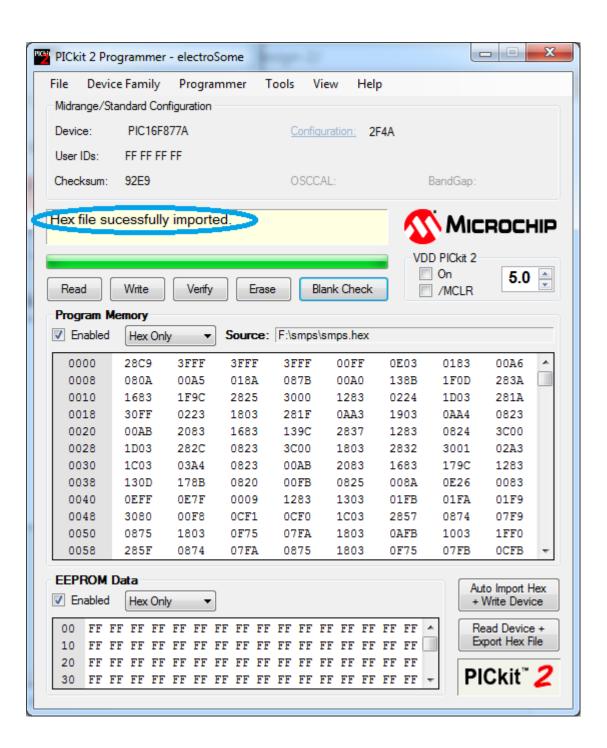

• Click on the write button.

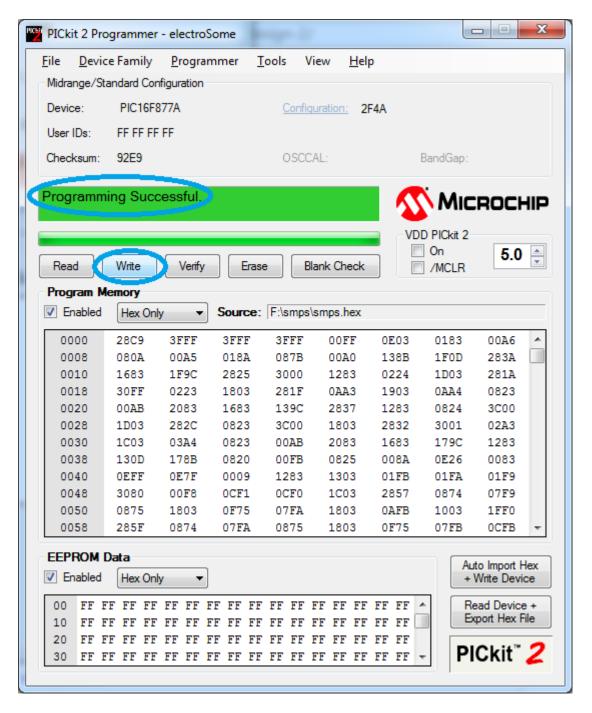

• A programming successful message is displayed.